УДК 677.026.75

## Є.О. РОМАНЮК, В.Д. ОМЕЛЬЧЕНКО

Київський національний університет технологій та дизайну

# **ПРОЕКТУВАННЯ ЗАДАНИХ ПАРАМЕТРІВ ПЛЕТЕНИХ**

## **ТЕКСТИЛЬНИХ МАТЕРІАЛІВ**

*Стаття присвячена методу проектування плетених текстильних матеріалів за допомогою програми технологічного розрахунку. Використання програми, що розглядається, дозволяє скоротити засоби та час на виконання етапів розробки продукції.*

*Ключові слова: плетені текстильні матеріали, програма технологічного розрахунку.*

Плетільне виробництво є специфічною підгалуззю текстильного виробництва. Підприємства, що є споживачами плетеної продукції, все частіше організовують невеликі цехи для забезпечення власних потреб у цьому продукті. З огляду на те, що навчальними закладами України не ведеться підготовка спеціалістів з даного напрямку текстильного виробництва, а кількість інформаційно-навчальної літератури з питань плетіння текстильних матеріалів недостатня, постає завдання щодо створення методу проектування плетених виробів із заданими властивостями та розробки з цією метою спеціального програмного забезпечення.

## *Об'єкти та методи дослідження*

Інженерний метод проектування повинен забезпечити користувачу підтримку у прийнятті рішень при проектуванні плетених текстильних матеріалів, дозволить прогнозувати технологічний процес і отримати дані, необхідні для оформлення технічної документації при створенні плетених текстильних матеріалів із заданими властивостями.

#### *Постановка завдання*

Застосування попередньо отриманих авторами математичних моделей, що встановлюють взаємозв'язок між факторами процесу плетіння та властивостями готового виробу [1], шляхом систематизації та введення їх у програму дає можливість розраховувати параметри та властивості виробів у залежності від факторів процесу плетіння та дозволить користувачу скоротити час на розробку нової продукції. Використання програми не потребує глибоких знань з математичного моделювання, технології плетіння текстильних матеріалів і вимагає лише мінімальних навичок володіння персональним комп'ютером. Використання програми зменшує матеріальні затрати на проектування виробів та його трудомісткість.

Нами було визначено вимоги щодо такого програмного забезпечення:

- комплексний підхід до проектування плетених текстильних матеріалів;
- визначення параметрів та властивостей плетених виробів;
- можливість отримання основних даних для проектування технологічного процесу;
- легкість та зручність використання;
- забезпечення можливості самостійно набути навичок роботи з програмою.

Програма розроблена мовою високого рівня програмування Visual Basic (Microsoft Visual Basic. Net Standard версії 2003, ліцензія 1, 046-00942, ВС423001), яка відповідає вимогам і запитам розробників сучасних додатків та є відмінним інструментом для створення Windows додатків [3]. Для формування протоколу результатів роботи програми нами було використано компонент програми Microsoft Office - Word.

## *Результати та їх обговорення*

Розроблена нами програма технологічного розрахунку і проектування параметрів та властивостей плетених текстильних матеріалів складається з двох модулів: розрахунковий режим і інтерактивний режим.

Розрахунковий режим дозволяє провести розрахунок параметрів та властивостей виробу, що проектується, в залежності від факторів процесу плетіння.

В автоматичному режимі за факторами вид виробу, клас плетільного обладнання, вид сировини, вид переплетення, лінійна густина сировини (текс), швидкість відведення виробу з зони формування (м/год.) визначаються такі параметри та властивості виробу: розривальне навантаження (Н), розривальне видовження (%), лінійна щільність виробу (г/м), кількість пасм на 10 мм (п./см), діаметр шнура або ширина тасьми (мм) [2].

Інтерактивний режим з врахуванням попередньо заданих параметрів пропонує користувачу в межах визначених діапазонів обрати значення властивостей виробу, за якими знаходить значення факторів процесу плетіння та параметрів виробу, що проектується. За обраними характеристиками: вид виробу, клас обладнання, вид сировини, вид переплетення та бажане значення (в межах вказаного діапазону) параметрів, за якими буде відбуватись проектування, виконується розрахунок основних технологічних параметрів виробництва.

Запуск програми активізує вікно входу до програми, де пропонується ввести ім'я користувача та пароль. Після введення вірного імені користувача та паролю, відкривається вікно програми, у якому наведено назву програми та стисло викладено основну інформацію про неї. Нижче текстового вікна розташовано функціональні кнопки: «Розрахунковий режим», «Інтерактивний режим».

При виборі режиму «Розрахунковий» з'являється вікно розрахунку параметрів виробу, у якому пропонується обрати вид плетеного виробу: шнур чи тасьма.

Обравши вид виробу шляхом активації перемикача, можна продовжити розрахунок або повернутися до попереднього меню після натискання на відповідну кнопку. Продовження розрахунку автоматично викликає наступне вікно, яке пропонує обрати клас плетільного обладнанн. Згідно з умовами експерименту, за результатами якого створено програму, для виготовлення шнурів було використано машини 8 та 24 класів, для виготовлення тасьм – 17 та 21 класів.

Для зручності вибору класу плетільного обладнання під перемикачем розташовано інформаційне вікно з короткою технічною характеристикою машини. Активація перемикача дозволяє продовжити розрахунок. У наступному вікні пропонується обрати вид сировини з чотирьох варіантів:

- «Нитка бавовняна»;
- «Нитка поліефірна»;
- «Нитка поліамідна»;
- «Склонитка».

Наступним кроком обирається вид переплетення (однопасмове чи двопасмове). Під перемикачами наведено фотозображення відповідних переплетень та їх коротка характеристика, умови отримання на плетільних машинах.

У наступному вікні (рис.1) відображено обрані параметри: вид виробу, клас обладнання, вид сировини, вид переплетення. Пропонується обрати лінійну густину сировини та лінійну швидкість відведення виробу з зони формування у заданих межах варіювання значень.

Значення лінійної густини сировини для ниток бавовняних знаходиться у межах від 25 до 100 текс, для ниток поліефірних від 34 до 134 текс, для ниток поліамідних від 29 до 116, для склониток від 68 до 272 текс. Значення швидкості відведення виробу з зони формування для шнуроплетільної машини 8 класу варіюється у межах від 52 до 92 м/год., для 24 класу – від 33 до 41 м/год., для тасьмоплетільної машини 17 класу від 57до 142 м/год., для 21 класу – від 34 до 79 м/год.

Після введення даних користувач може натиснути одну з кнопок:

- «Розрахувати»,
- «Очистити результат»,
- «Повернутись до головного меню»,
- «Вихід з програми».

 У разі введенні числового значення, що не відповідає межам діапазону, з'являється вікно з повідомленням про невідповідність даних допустимим значенням. Користувач має можливість повторити введення даних.

Після натискання на кнопку «Розрахувати» параметри плетеного виробу розраховуються, їх значення виводяться на екран.

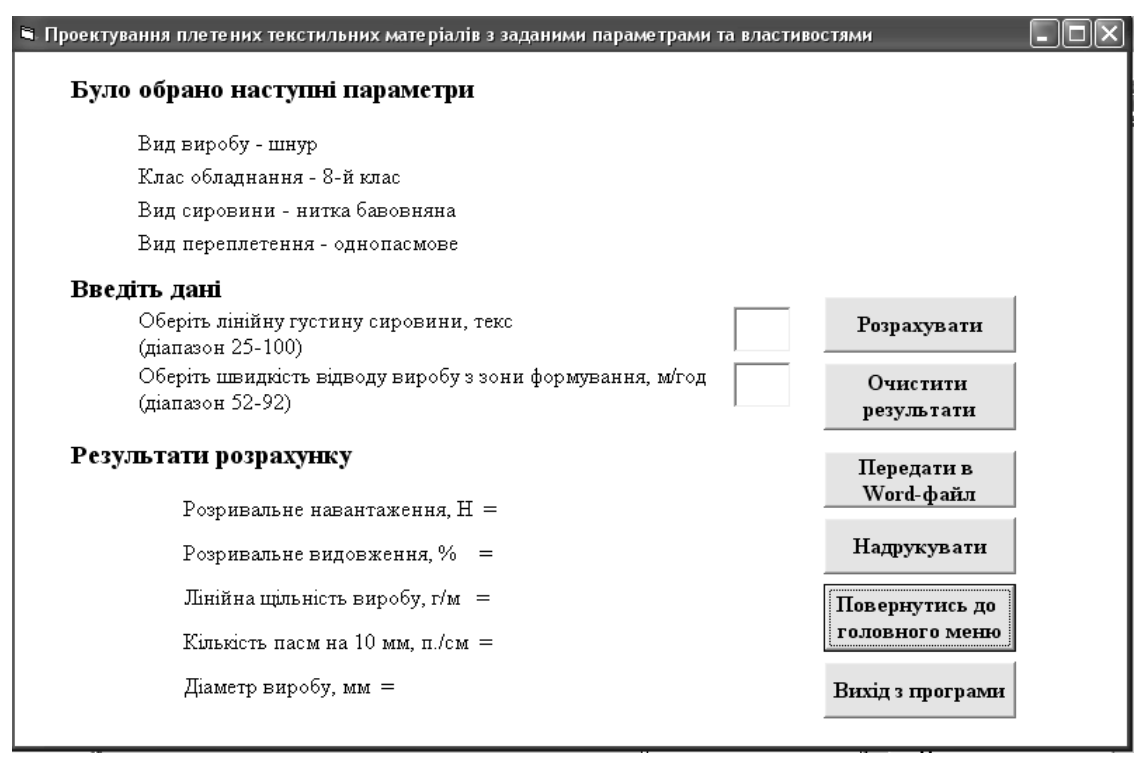

### Рис. 1. **Вікно розрахунку параметрів та властивостей виробу**

Користувач може переглянути отримані результати та передати їх у Microsoft Word, або роздрукувати. Натиснення кнопки «Надрукувати» автоматично передає файл на друк, при умові підключеного та налаштованого обладнання (принтер).

При натисканні на кнопку «Передати в Word-файл» автоматично відкривається офісна програма Microsoft Word зі сформованим протоколом, що містить значення обраних факторів та отримані результати розрахунків. Сформований протокол програми у документі Microsoft Word та розроблена програма працюють незалежно, тобто до Word-файлу застосовуються усі допустимі для цього додатку операції.

Якщо отримані значення параметрів не задовольняють користувача, можливим є повторення розрахунку з введенням інших значень або повернення до головного меню. Якщо роботу з програмою закінчено, користувач може обрати кнопку «Вихід з програми».

Таким чином, за допомогою програми користувач, послідовно обравши значення факторів процесу плетіння текстильних матеріалів, може легко та швидко отримати розрахунок параметрів та властивостей виробу, що проектується.

Обравши у вікні головного меню програми інтерактивний режим, користувач обирає вид виробу, клас плетільного обладнання, вид сировини, вид переплетення.

Після того як було обрано параметри виробу з'являється вікно (рис. 2), у якому пропонується обрати, шляхом активації перемикача, перший параметр для оптимізації: розривальне навантаження, розривальне видовження, лінійна щільність виробу, кількість пасм на 10 мм, діаметр або ширина виробу. Після чого пропонується ввести бажане значення обраного параметру, в межах вказаного діапазону.

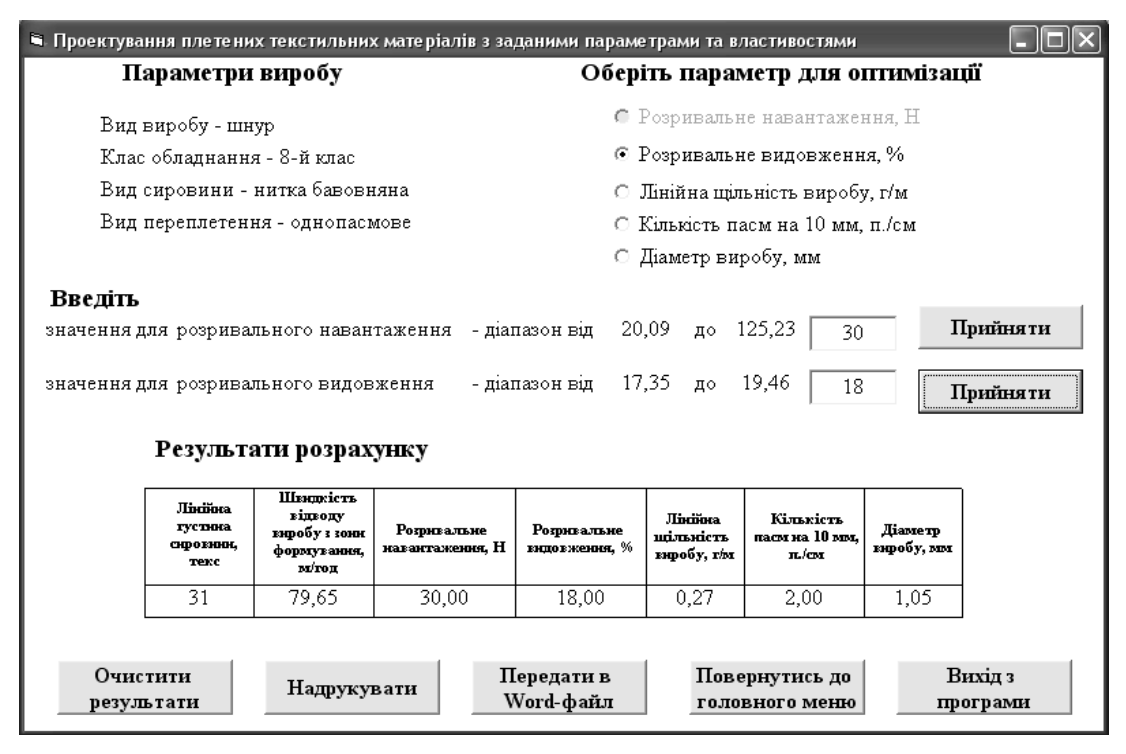

Рис. 2. **Вікно інтерактивного режиму**

Вибір здійснюється натисненням на кнопку «Прийняти», після чого обраний параметр блокується. Далі користувачу пропонується обрати один з параметрів, що залишились, та ввести його бажане значення, в межах вказаного діапазону. При прийнятті другого параметру та його значення, виконується розрахунок, результати якого виводяться на екран. Отримані результати можна надрукувати або передати в Word-файл.

Натиснення кнопки «Передати в Word-файл» автоматично формує протокол в додатку Microsoft Word. Користувач отримує можливість користуватися сформованим протоколом. Таким чином, результатом роботи програми є сформований протокол з усіма необхідними характеристиками виробу та даними технологічного процесу їх утворення, що дозволяє прийняти рішення при розробці оптимального технологічного режиму виробництва. Дана програма дозволяє розробити раціональні технологічні режими для виготовлення плетених шнурів та тасьм з урахуванням необхідних властивостей та параметрів будови.

## *Висновки*

Розроблено метод проектування плетених текстильних матеріалів за допомогою програми технологічного розрахунку та проектування параметрів і властивостей. Програма забезпечує підтримку у прийнятті рішень при проектуванні плетених текстильних матеріалів, дозволяє прогнозувати технологічний процес і отримати дані, необхідні для оформлення технічної документації при проектуванні плетених текстильних матеріалів із заданими властивостями. Використання розробленої програми дозволяє скоротити засоби та час на виконання етапів розробки продукції.

Програма складається з двох модулів: розрахунковий режим і інтерактивний режим. Розрахунковий режим дозволяє провести розрахунок параметрів та властивостей виробу, що проектується. Інтерактивний режим з врахуванням заданих параметрів пропонує обрати значення властивостей виробів в межах визначених діапазонів, знаходить значення факторів процесу плетіння та параметрів виробу, що проектується. Результатом роботи програми є отримання сформованого протоколу з усіма необхідними характеристиками виробу та даними про процес їх виробництва, що дозволяє користувачу прийняти рішення щодо оптимальних технологічних режимів виробництва.

Дана програма дозволяє розробити раціональні технологічні режими для виготовлення плетених шнурів та тасьм з урахуванням необхідних властивостей та параметрів будови.

За розробленим методом проведено проектування структур шнурів плетених технічних діаметрами 4, 5, 6 та 7 мм, серцевина яких утворена з одного або групи плетених шнурів. Шнури наповнення та обплетення виготовляються двопасмовим переплетенням, в структуру обплетення для отримання сигнальної лінії пропонується вводити декілька ниток, відмінних за кольором від основного, співвідношення кількості ниток в обплетенні та шнурах наповнення складає 1:2, лінійна густина ниток складає 187х2 текс. Структура і технологічний процес виготовлення плетених виробів захищені патентом України на винахід («Шнур плетений технічний» № 82737, від 31.05.2006 р.) були прийняті до впровадження та впроваджені у виробництво.

## Список використаної літератури

1. Романюк Є.О. Удосконалення процесу плетіння та розробка методу проектування плетених текстильних матеріалів: дис. на здоб. наук. ступ. к.т.н. – К.: КНУТД, 2010. – 159 c.

2. Крысько Л.П. Техника и технология плетения./ Л.П.Крысько, М.Г. Деханова – М.: Легпромбытиздат, 1990. – 176 с.

3. Джон Кларк Microsoft Visual Basic 6.0. Мастерская разработчика. Издание пятое/ Джон Кларк, Джефф Уєбб. – М.: Русская редакция, 2001. – 694 с.

4. Пат. 82737 UA, МПК D 04 C 1/00 Шнур плетений технічний/ Кроль Світлана Іванівна, Найдьонова Євгенія Олександрівна, Задорожній Анатолій Антонович; заявник КДНДІТГП – № а 2006 06028; дата подання заявки 31.05.2006; опублікован 10.12.2007, Бюл. №20.

Стаття надійшла до редакції 20.09.2012

**Проектирование заданных параметров плетеных текстильных материалов** Романюк Е.А., Омельченко В.Д. *Киевский национальный университет технологий и дизайна*

Статья посвящена методу проектирования плетеных текстильных материалов с помощью программы технологического расчета. Использование программы, которая рассматривается, позволяет сократить средства и время на выполнение этапов разработки плетеной продукции.

**Ключевые слова:** плетеные текстильные материалы, программа технологического расчета.

## **Planning of the desired parameters of the wattled textile materials**

E. Romaniuk, V. Omelchenko

*Kyiv National University of Technologies and Design*

The article is devoted the method of planning of the wattled textile materials through the program of technological calculation. The use of the program allows to abbreviate time and facilities on implementation of project of products.

**Keywords:** wattled textile materials, technological calculation program.